## Première Pro Montage Vidéo

 [Formation à distance,](https://www.optimum-formation.com/tag-formation/formation-a-distance/) [Formation en présentiel](https://www.optimum-formation.com/tag-formation/formation-en-presentiel/)

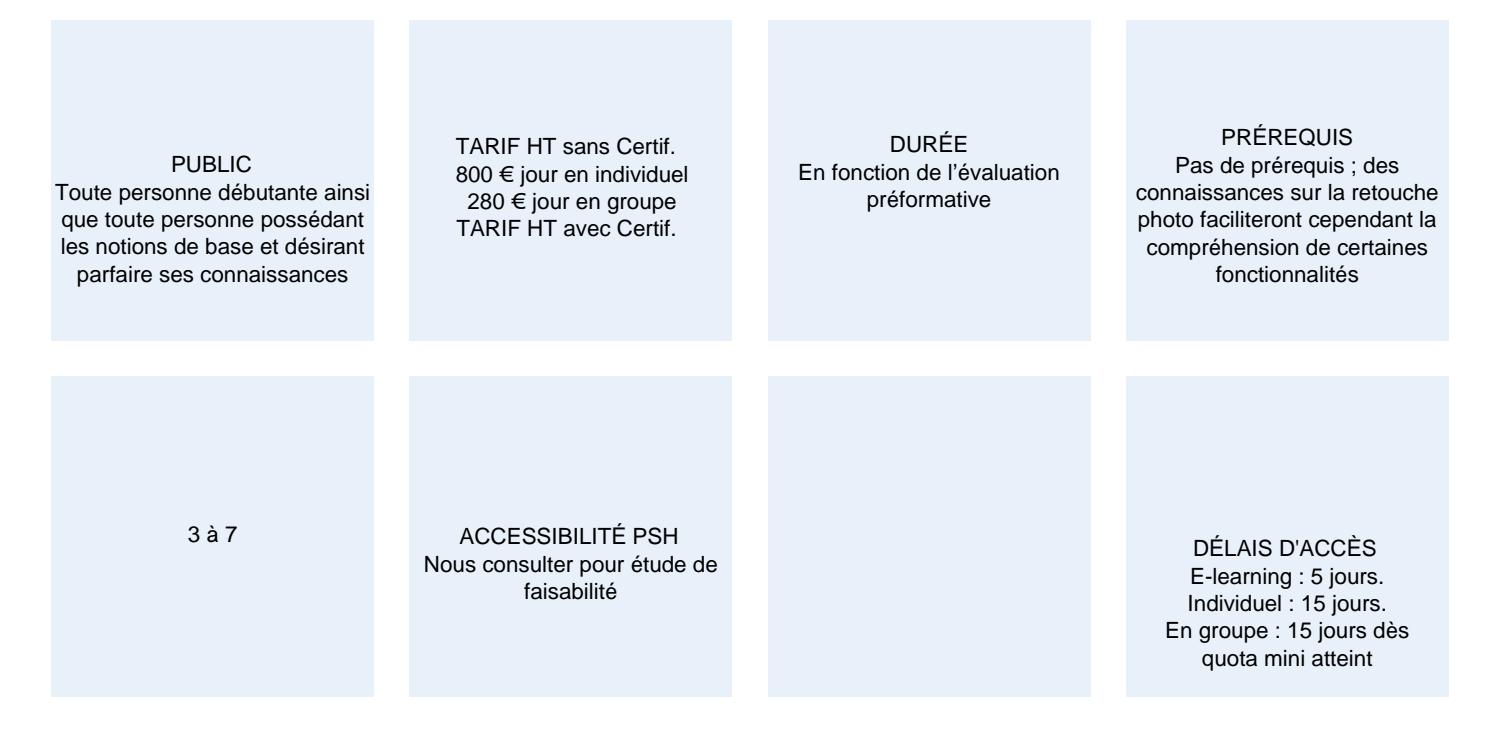

### CALENDRIER

Entrée permanente Lieu : En entreprise, au centre ou en distanciel

### PRÉSENTATION DE LA FORMATION

Avec Premiere Pro, transformez vos idées en films et vidéos qui captent l'attention.

Réalisez et montez des vidéos inédites pour vos projets personnels et professionnels avec Premiere Pro, l'application de montage vidéo pensée pour tous les créatifs.

Le choix des modules se fait d'après les conseils du formateur en amont de la formation

## OBJECTIFS PÉDAGOGIQUES

- rappel sur les notions et définitions de base ainsi que sur le flux de production audiovisuel à adopter
- apprendre à dompter l'interface utilisateur
- concevoir un projet, des séquences,
- importer et gérer des médias
- créer, organiser et indexer vos sources dans des chutiers
- apprendre à réaliser un montage
- appliquer et paramétrer des effets comment Ultrakey ou Recadrage
- ajouter des titres, sous-titrages de textes
- concevoir des masques, les animer avec des images clés
- insérer et optimiser une voix-off mixée avec des illustrations sonores et de la musique.
- étalonner les plans avec l'effet et les instruments de mesure du panneaux Lumetri
- apprendre à exporter vos montages dans les standards actuels

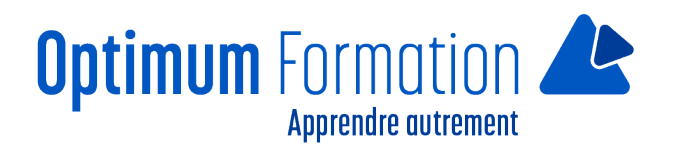

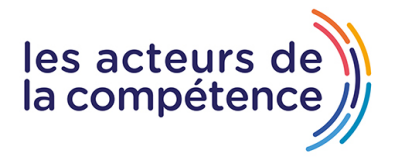

## **MODALITÉS D'ÉVALUATION**

Évaluation des pré requis en amont de la formation. Évaluation des acquis en fin de formation. Mise en évidence des acquis par des exercices de mises en pratique.

### **NOS POINTS FORTS**

Formation axée sur la transposition en situation de travail pour plus d'efficacité. Tous nos apprentissages sont dispensés en présentiel et à distance, en simultané au besoin. Formation en groupe ou en intra et individuel.

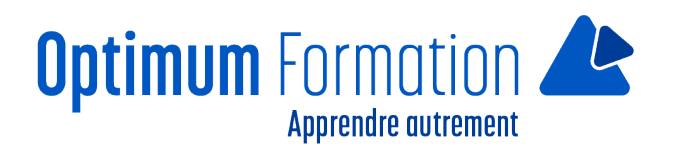

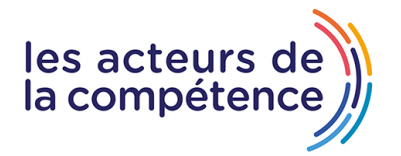

## **MODALITÉS D'ACCOMPAGNEMENT**

Approche active intégrant des études de cas, des mises en situation avec utilisation d'éléments issus du quotidien. Les cours se veulent participatifs pour amener l'apprenant à être en interaction dans son apprentissage. Alternance théorie et pratique.

## **SUIVI DE L'EXÉCUTION DE L'ACTION**

Feuilles de présence signées par le stagiaire et le formateur par séance de formation. Evaluation initiale et finale. Certificat de réalisation, enquête de satisfaction en fin de formation

LIEN AVEC D'AUTRES CERTIFICATIONS PROFESSIONNELLES, CERTIFICATIONS OU HABILITATIONS : Néant

### **PROFILS DES FORMATEURS**

Consultant/formateur en bureautique, certifié ADOBE ou TOSA avec une expérience de trois ans minimum. Optimum Formation veille à ce que les membres de son équipe assurent une veille continue des outils et méthodes pédagogiques. Nos formateurs se veulent pragmatiques, afin de permettre à chacun d'appliquer les contenus enseignés concrètement sur le terrain.

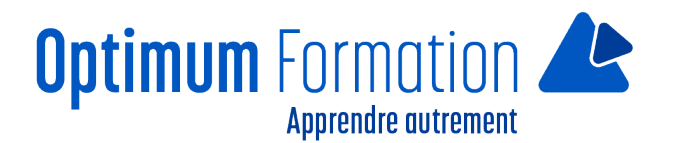

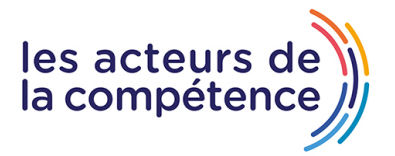

# **Première Pro Montage Vidéo**

## **Contenu de la formation**

### **MODULE 1 – Acquisition et démarrage d'un projet vidéo**

- Créer un nouveau projet
- La notion de doublures (proxies)
- Les espaces de travail et les panneaux
- Organiser les dossiers et importer des médias
- Gérer les fichiers manquants du projet (les liens rompus)
- Les différentes vues du chutier (Liste, Icône)
- Organiser le contenu du chutier
- Créer un chutier de recherche
- Indexer les éléments
- Le moniteur source et le moniteur programme
- La zone de montage, la timeline et les pistes
- Créer une séquence par glissé-déposé
- Créer une séquence basée sur une préconfiguration
- Créer une préconfiguration de séquence
- Gérer la non concordance des réglages entre les plans et une séquence
- Personnaliser les raccourcis-clavier

### **MODULE 2 – Montage et gestion des plans dans la timeline**

- Débuter le dérushage dans le moniteur source : poser des marques, les points d'entrée et de sortie
- Optimiser le dérushage avec les raccourcis-clavier J K et L
- Placer précisément la tête de lecture à l'aide du timecode
- Insérer un plan audio et/ou vidéo dans la séquence
- Modifier le zoom et la hauteur des pistes audio et vidéo dans la timeline
- Utiliser l'assistant du moniteur programme pour insérer ou remplacer des plans
- Effectuer un bout à bout de plans
- Se déplacer de plan en plan dans la timeline
- Lire en boucle la séquence entière ou une plage précise
- Intercaler un plan entre deux plans existants
- Remplacer un plan existant par un autre en tenant compte ou pas de la durée initiale du plan
- Déplacer des plans dans la séquence
- Effectuer des coupes
- Effectuer un trimming : réduire la longueur d'un plan ou redistribuer deux plans juxtaposés
- Déplacer la coupe entre deux plans
- Décaler le début ou la fin d'un plan avec l'outil Déplacer la sélection
- Modifier la durée et/ou la vitesse d'un plan Exercice 1 : Importer des plans dans un chutier et monter une séquence en bout à bout

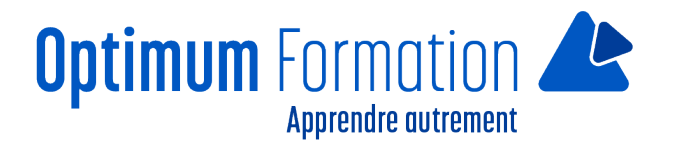

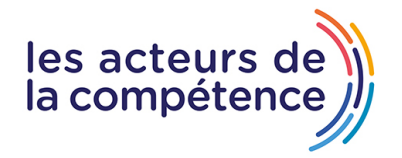

### **MODULE 3 – Transitions et effets**

- Ajouter une transition entre deux plans
- Le panneau Options d'effet
- Créer une mosaïque d'images
- Appliquer un effet de recadrage
- Les notions de vitesse et durée
- Modifier la vitesse d'un plan par une coupe du plan d'origine
- Accélérer ou ralentir la vitesse entre deux images-clés Exercice 2 : Ouvrir une séquence montée, accélérer et appliquer un zoom

### **MODULE 4 – Titrages et sous-titrages**

- Gérer le fond vert : appliquer un recadrage et un effet UltraKey
- Copier et coller les attributs d'un plan sur d'autres plans et appliquer un zoom à un personnage
- Insérer un arrière-plan
- Insérer un titre avec l'outil Texte
- Mettre en forme un texte
- Animer un texte : modifier l'opacité, la taille et la position
- Insérer un titre animé depuis le panneau Objets graphiques essentiels
- Ajouter un texte en rapport avec la voix
- Ajouter des sous-titres par transcription automatique
- Exporter la vidéo avec le sous-titrage dans un fichier SCC pour YouTube
- Exporter la vidéo avec le sous-titrage intégré
- Ajouter un fichier .SCC dans une vidéo YouTube déjà en ligne Exercice 3 : ajouter un titre d'introduction, de l'habillage texte et exporter la vidéo

### **MODULE 5 – Les masques**

- Insérer un masque d'opacité
- Animer un masque d'opacité avec l'outil de suivi et l'outil Couleur Lumetri
- Animer manuellement un masque d'opacité
- Flouter un visage à l'aide d'un masque d'opacité
- Faire une juxtaposition de deux plans à l'aide d'un masque d'opacité
- Utiliser l'effet Incrustation Cache de piste pour faire apparaître des images à travers un texte Exercice 4 : animer un masque d'opacité avec l'outil de suivi et l'outil Couleur Lumetri

### **MODULE 6 – Travailler sur l'audio**

- Optimiser le volume et ajuster les niveaux
- Améliorer le son de la voix
- Appliquer un fondu en entrée et en sortie sur une piste audio
- Gérer la synchronisation/désynchronisation du son et de l'image
- Enregistrer et modifier une voix off
- Mixer une voix off et de la musique
- Rythmer un montage musical avec des marques

#### **Exercice 5 : ajouter une musique**

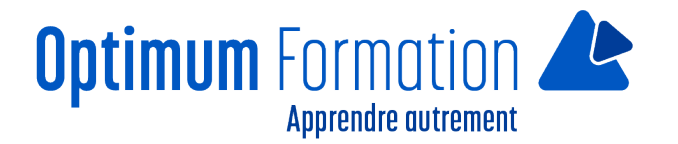

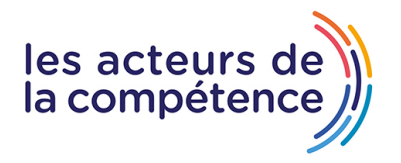

## **MODULE 7 – Colorimétrie**

- L'espace de travail Couleur, le panneau Couleur Lumetri et les outils du Moniteur Lumetri
- Appliquer des corrections de base
- Appliquer des réglages créatifs
- Utiliser les courbes RVB
- Copier/coller des réglages colorimétriques d'un plan sur un autre plan
- Comparer les réglages colorimétriques de deux plans avec la vue de comparaison
- Corriger TSL secondaire et vignettage
- Exercice 6 : étalonner les plans avec une balance des blancs et une luminance correctes

### **MODULE 8 – Finalisation d'un montage et exportation**

- Exporter un clip entier
- Exporter un fragment de clip avec les plans imbriqués
- Exporter un clip avec différents paramètres avec Adobe Media Encoder
- ultra compression vidéo avec le logiciel freemium HandBrake